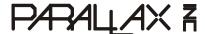

Web Site: www.parallax.com Forums: forums.parallax.com Sales: sales@parallax.com Technical: support@parallax.com Office: (916) 624-8333 Fax: (916) 624-8003 Sales: (888) 512-1024 Tech Support: (888) 997-8267

# **USB2SER (#28024)**

## FTDI FT232RQ USB to Serial Development Tool

The USB2SER provides an easy way to interface a PC to a microcontroller. It bridges the PC's USB port to logic-level RX and TX signals that can connect directly to a microcontroller's I/O pins. To the PC, the USB2SER appears as a virtual COM port. To the microcontroller, the USB2SER appears as a true 5 V serial connection consisting of a RX signal, a TX signal, and a low-pulsing RESET signal controlled by 'DTR'. This product will require a USB A to Mini B cable to be able to connect to a PC. This part can be purchased from www.parallax.com, part #805-00006.

#### **Features**

- Powered via the USB cable, no external supply required
- 4-pin SIP female .1" spacing connector to microcontroller circuit
- Red and blue LEDs indicate TX and RX activity
- Supports standard baud rates and custom rates, 300 baud to 3 Mbaud

### **Key Specifications**

- Power requirements: 5 VDC, up to 90 mA, from USB connection
- Communication: Full speed USB, full duplex 5 V non-inverted TTL serial from 300 baud to 3 Mbaud
- Operating Temperature: -40 to +85°C
- Module Dimensions given in the diagrams below

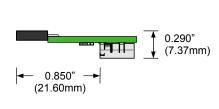

Side View

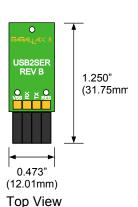

0.100" — — (2.54mm)

Mini USB

Bottom View

#### **Device Connection**

#### FTDI Virtual Com Port USB Drivers Required

Before connecting the USB2SER tool to your computer, install the correct FTDI VCP USB drivers for your operating system. A driver installer for Windows 2K/XP/Vista is available from a home page link at www.parallax.com. It is also bundled into the newest versions of the Parallax's BASIC Stamp Editor, Propeller Tool, and SX-Key Editor software. To obtain FTDI VCP USB drivers for other operating systems, visit www.ftdichip.com.

#### **Check Polarity**

Be sure to verify the correct polarity before connecting the USB2SER to another board by matching the connection names located above the connector.

#### **Programming a BASIC Stamp from a USB Port**

The USB2SER is not able to program BASIC Stamps. BASIC Stamp modules require an inverted signal. If you need to program a BASIC Stamp, use the Parallax USB to Serial (RS-232) Adapter (#28030).

#### **Bill of Materials**

You can build your own USB2SER adapter from the Bill of Materials and schematic shown below.

| Description          | Quantity |
|----------------------|----------|
| FT232RQ Chip         | 1        |
| 2N3904 transistor    | 1        |
| Red LED              | 1        |
| Blue LED             | 1        |
| 4.7 μF capacitor     | 1        |
| 0.1 μF capacitor     | 1        |
| 10 nF capacitor      | 1        |
| 150 Ω resistor       | 4        |
| 33 kΩ resistor       | 1        |
| USB mini B connector | 1        |
| 4 pin SIP socket     | 1        |

#### **Module Schematic**

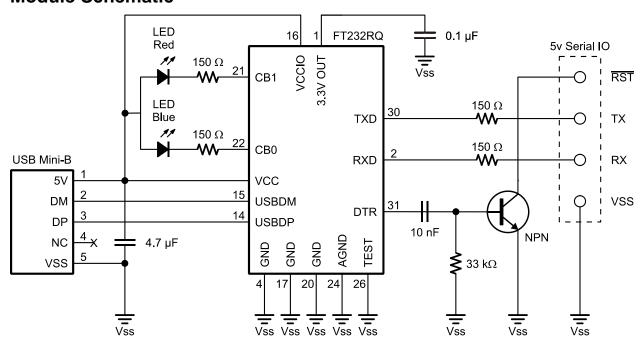

## **X-ON Electronics**

Largest Supplier of Electrical and Electronic Components

Click to view similar products for Interface Development Tools category:

Click to view products by Parallax manufacturer:

Other Similar products are found below:

DP130SSEVM ISO3086TEVM-436 ADP5585CP-EVALZ CHA2066-99F AS8650-DB MLX80104 TESTINTERFACE I2C-CPEV/NOPB ISO35TEVM-434 416100120-3 XR18910ILEVB XR21B1421IL28-0A-EVB EVAL-ADM2491EEBZ MAXREFDES23DB# MAX9286COAXEVKIT# MAX3100EVKIT MAX13235EEVKIT XR21B1424IV64-0A-EVB CMOD232+ MAX13042EEVKIT+ MAX14838EVKIT# MAXCAM705OV635AAA# MAX9205EVKIT DS100BR111AEVK/NOPB DC241C MAX9286RCARH3DB# DC1794A SN65HVS885EVM DFR0257 XR22404CG28EVB ZLR964122L ZLR88822L EVK-U23-01S EVK-W262U-00 DC196A-B DC196A-A DC327A OM13585UL MAX16972AGEEVKIT# MARS1-DEMO3-ADAPTER-GEVB MAX7315EVKIT+ PIM511 PIM536 PIM517 DEV-17512 STR-FUSB3307MPX-PPS-GEVK MAXREFDES177# EVAL-ADM2567EEBZ EVAL-ADN4654EBZ MAX2202XEVKIT# MAX13171EEVKIT+